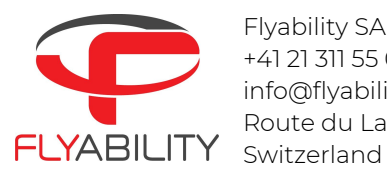

Flyability SA +41 21 311 55 00 info@flyability.com Route du Lac 3 | 1094 Paudex

# FAQ Inspector 3.0/mapping feature

## <span id="page-0-0"></span>Table of content

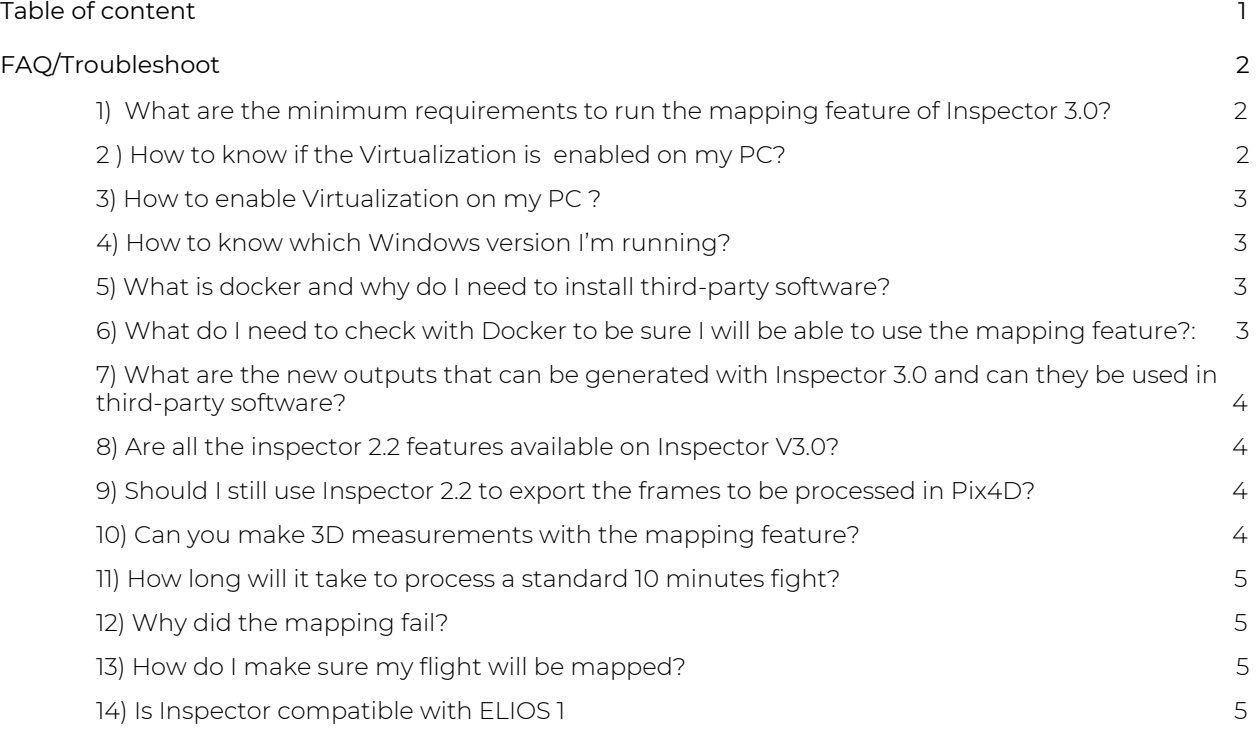

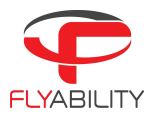

## <span id="page-1-0"></span>FAQ/Troubleshoot

## <span id="page-1-1"></span>1) What are the minimum requirements to run the mapping feature of Inspector 3.0?

You must have:

- Windows 10 updated with version 2004+ for Pro edition or 1904+ for Home edition. It is not compatible with MAC.
- A **CPU that supports virtualization** which is the case for almost all Intel or AMD CPUs nowadays.
- Docker (third-party software) running WSL2 to run the Flyability mapping scripts from the WSL2 virtual machine..
- A minimum of 8 GB of RAM.
- Latest drone firmware and software version, respectively Avionics V1.4 and Cockpit V2.5. Download and installation instructions [here.](https://www.flyability.com/knowledge-base/elios-2-firmwares) Note that you can try with flights done with previous firmware/software but we can not guarantee that you will be able to successfully map them.

#### <span id="page-1-2"></span>2 ) How to know if the Virtualization is enabled on my PC?

Open the Task manager, navigate to the Performance panel and check the Virtualization status. If the Virtualization entry is displayed your computer supports Virtualization. If next to it displays Enabled you are done else see below.

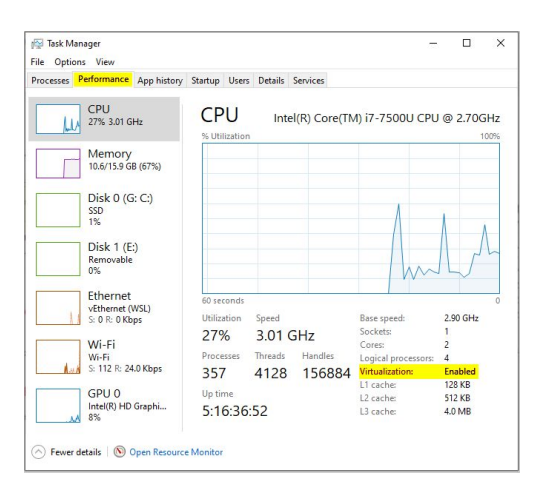

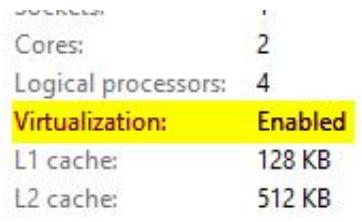

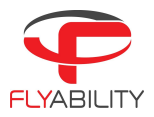

## <span id="page-2-0"></span>3) How to enable Virtualization on my PC ?

Refer to the computer manufacturer user manual on how to enter the BIOS. Then search for the option V-TX, AMD-V or Virtualization, make sure the option is set to "Enabled.. You can also refer to this relevant [webpage](https://2nwiki.2n.cz/pages/viewpage.action?pageId=75202968) about virtualization and how to access the BIOS of your computer

## <span id="page-2-1"></span>4) How to know which Windows version I'm running?

win+R then type "winver" without quotes

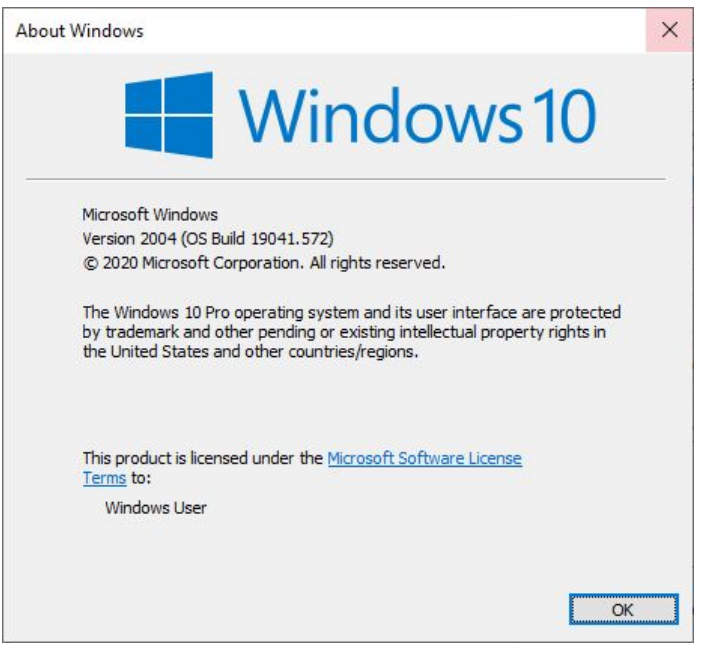

#### <span id="page-2-2"></span>5) What is docker and why do I need to install third-party software?

Docker is a third-party platform to run applications in containers, similar to virtual machines, that is required to run the mapping feature of Inspector V3.0. Refer to the user [manual](https://f.hubspotusercontent10.net/hubfs/2602167/support%20PDF/Inspector-User%20guide%20v3.0.1.pdf) for the installation.

<span id="page-2-3"></span>6) What do I need to check with Docker to be sure I will be able to use the mapping feature?:

See below for the default settings, you want to be sure that

- "Start Docker Desktop when you log in" is enabled
- "Use the WSL 2 based engine" is enabled

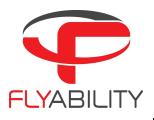

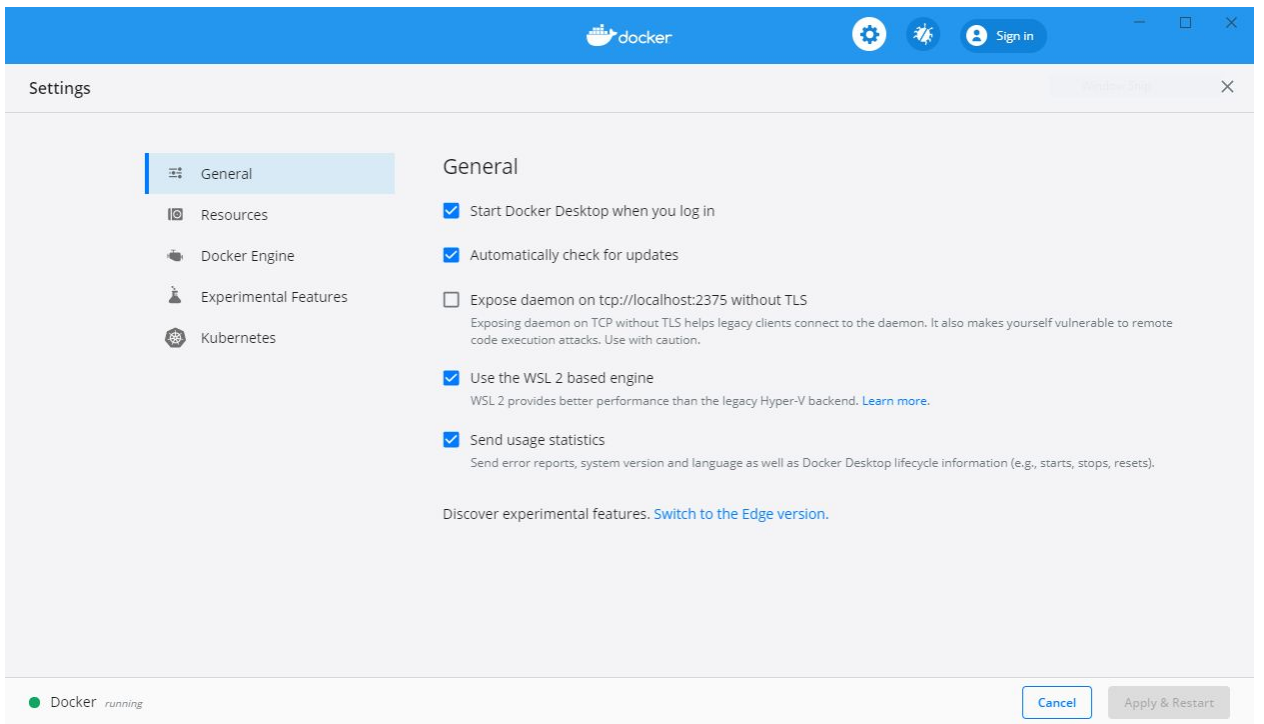

## <span id="page-3-0"></span>7) What are the new outputs that can be generated with Inspector 3.0 and can they be used in third-party software?

On top of the classic MP4 Video files and pdf/Docx reports that were already existing on Inspector V2.2, a \*.PCD point cloud file and a \*.TRAJ trajectory text files are generated with the mapping feature., They are all common formats that can be used in any third-party software that supports them. The output files are automatically created in the flight folder under the "vio" subfolder.

#### <span id="page-3-1"></span>8) Are all the inspector 2.2 features available on Inspector V3.0?

Today we are missing some features such as Frame/POI export, POI move, and others. They will be implemented before the public release.

#### <span id="page-3-2"></span>9) Should I still use Inspector 2.2 to export the frames to be processed in Pix4D?

Yes, For now we recommend to use Inspector 2.2 if you like to export images. Note that as it is a key feature, it will be implemented for the public release of Inspector 3.0

#### <span id="page-3-3"></span>10) Can you make 3D measurements with the mapping feature?

You can still do 2D measurements on images as in Inspector 2.2. However, 3D measurement is not available on Inspector V3.0. Files can be opened with another software such as CloudCompare with such features.

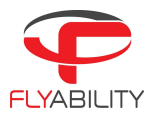

## <span id="page-4-0"></span>11) How long will it take to process a standard 10 minutes fight?

The processing time will depend on your PC configuration and will take up to 50 minutes for a 10 minutes flight. The processing time may also vary according to the environment you are flying in.

## <span id="page-4-1"></span>12) Why did the mapping fail?

It occurs when Docker does not have access to your folder. You need to allow Docker to access your flight folder through the pop-up below:

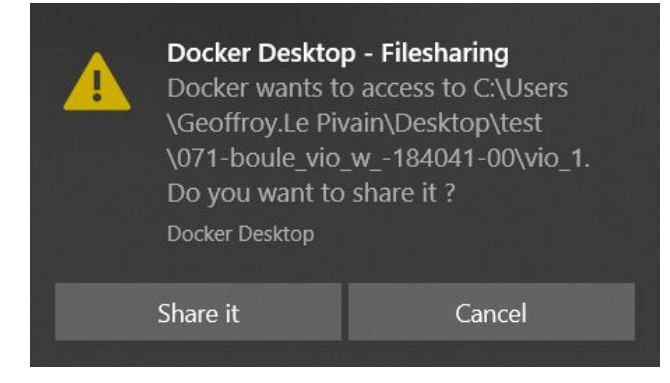

If your computer is in Do not disturb mode, the notification will not be shown. You will have to click on the Notification center on the right side of your taskbar to access the pop-up and enable the access to the folder.

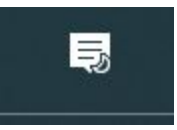

In the Docker settings, you can enable the access to a root folder and its subfolders to not have to grant further access.

#### <span id="page-4-2"></span>13) How do I make sure my flight will be mapped?

You can refer to the "Flying tips for mapping" chapter in the user [manual](https://f.hubspotusercontent10.net/hubfs/2602167/support%20PDF/Inspector-User%20guide%20v3.0.1.pdf).

#### <span id="page-4-3"></span>14) Is Inspector compatible with ELIOS 1

Unfortunately not. The mapping algorithm of Inspector 3.0 does not successfully work with Elios 1 video stream due to the cage obstruction. Therefore, Elios 1 is not supported by Inspector 3.0. Users of the Elios 1 can rely on Inspector 2.2 for their data post-processing.